DOC022.91.80041

# 2100Q et 2100Qis

08/2021, Edition 6

Manuel de l'utilisateur

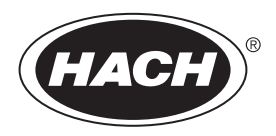

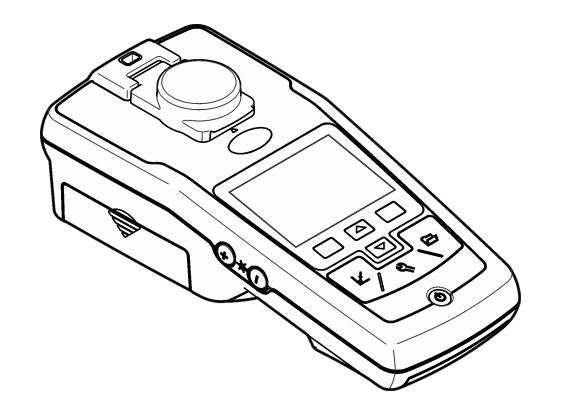

# Table des matières

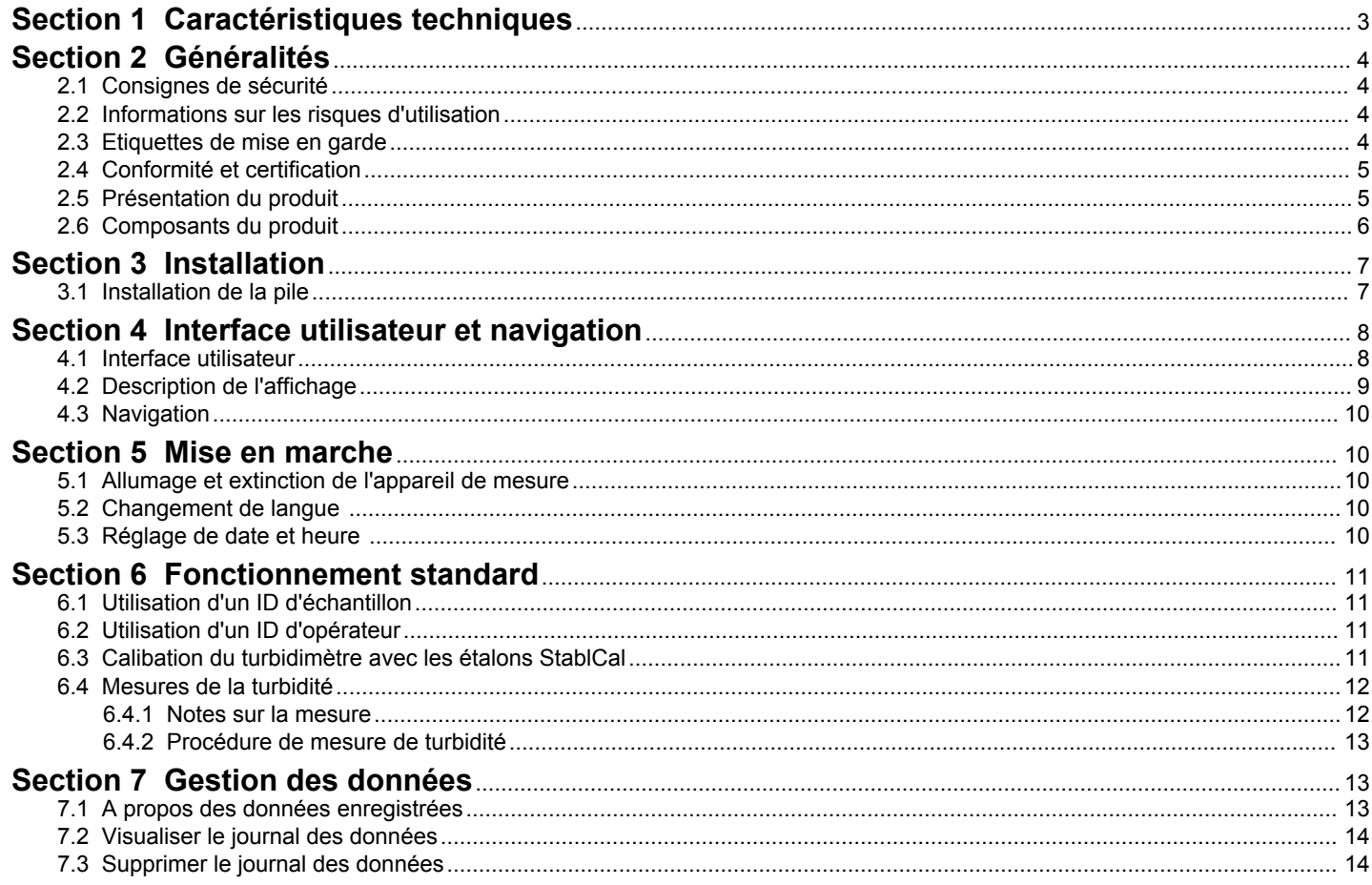

# Table des matières

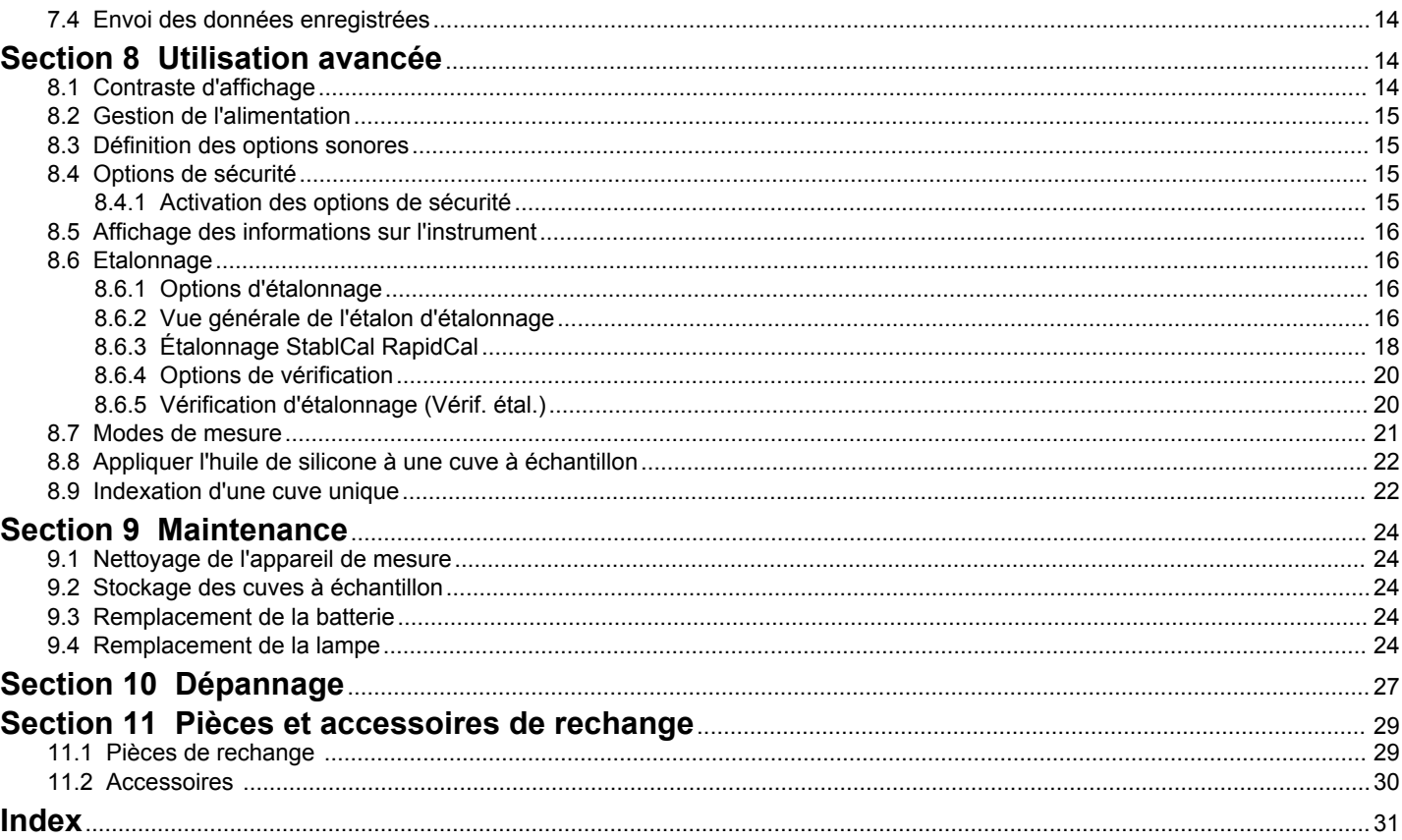

# <span id="page-4-0"></span>**Section 1 Caractéristiques techniques**

Ces caractéristiques sont susceptibles d'être modifiées sans avis préalable.

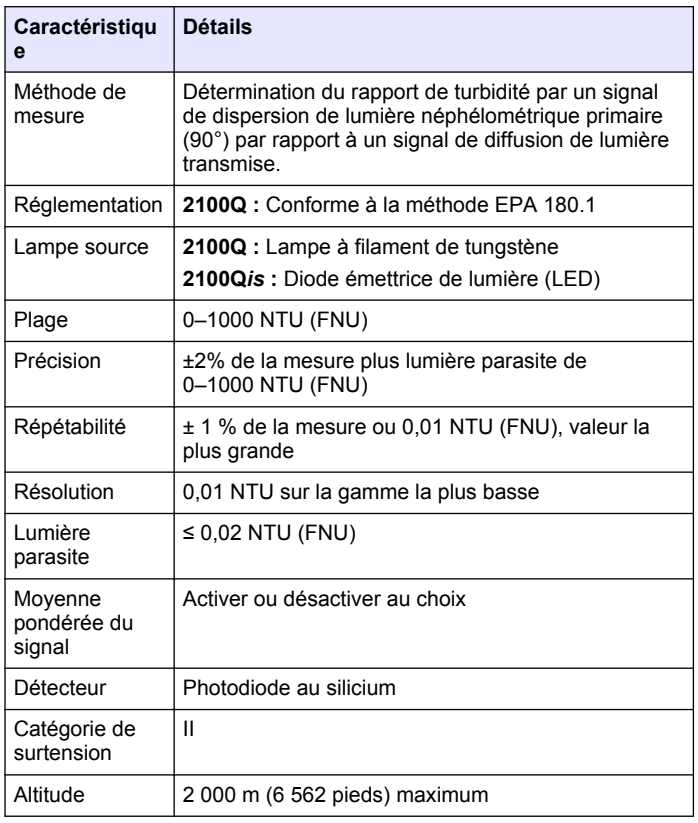

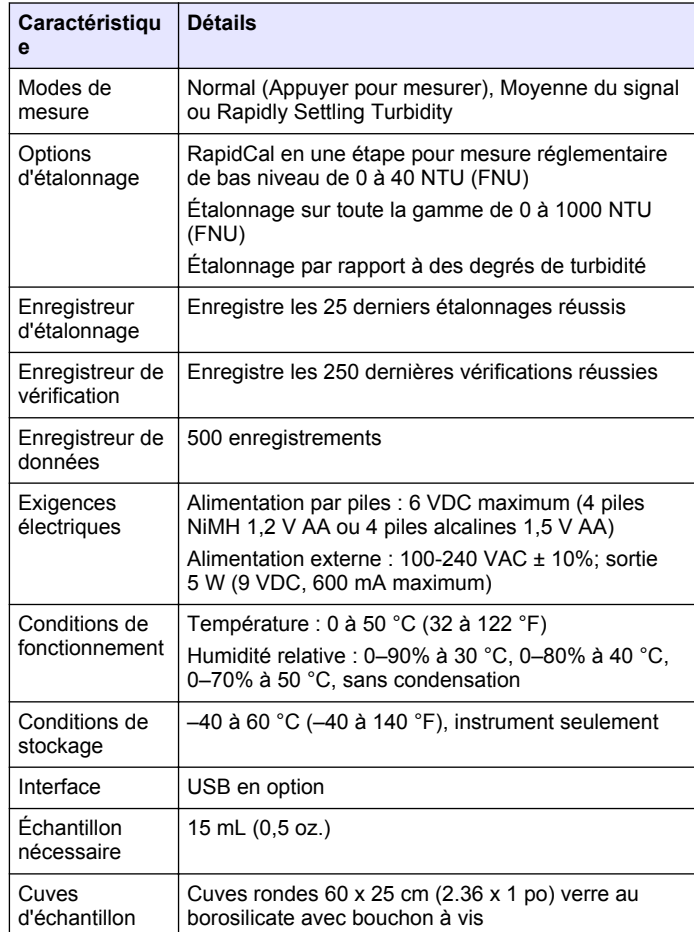

<span id="page-5-0"></span>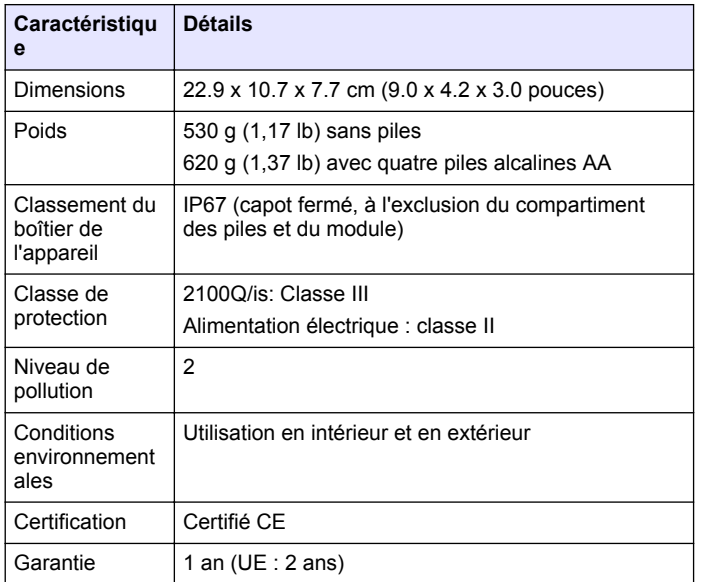

# **Section 2 Généralités**

En aucun cas le constructeur ne saurait être responsable des dommages directs, indirects, spéciaux, accessoires ou consécutifs résultant d'un défaut ou d'une omission dans ce manuel. Le constructeur se réserve le droit d'apporter des modifications à ce manuel et aux produits décrits, à tout moment, sans avertissement ni obligation. Les éditions révisées se trouvent sur le site Internet du fabricant.

# **2.1 Consignes de sécurité**

Le fabricant décline toute responsabilité quant aux dégâts liés à une application ou un usage inappropriés de ce produit, y compris, sans toutefois s'y limiter, des dommages directs ou indirects, ainsi que des dommages consécutifs, et rejette toute responsabilité quant à ces

dommages dans la mesure où la loi applicable le permet. L'utilisateur est seul responsable de la vérification des risques d'application critiques et de la mise en place de mécanismes de protection des processus en cas de défaillance de l'équipement.

Veuillez lire l'ensemble du manuel avant le déballage, la configuration ou la mise en fonctionnement de cet appareil. Respectez toutes les déclarations de prudence et d'attention. Le non-respect de cette procédure peut conduire à des blessures graves de l'opérateur ou à des dégâts sur le matériel.

Assurez-vous que la protection fournie avec cet appareil n'est pas défaillante. N'utilisez ni n'installez cet appareil d'une façon différente de celle décrite dans ce manuel.

# **2.2 Informations sur les risques d'utilisation**

# **D A N G E R**

Indique une situation de danger potentiel ou imminent qui, si elle n'est pas évitée, entraîne des blessures graves, voire mortelles.

# **A AVERTISSEMENT**

Indique une situation de danger potentiel ou imminent qui, si elle n'est pas évitée, peut entraîner des blessures graves, voire mortelles.

# **A ATTENTION**

Indique une situation de danger potentiel qui peut entraîner des blessures mineures ou légères.

# *A V I S*

Indique une situation qui, si elle n'est pas évitée, peut occasionner l'endommagement du matériel. Informations nécessitant une attention particulière.

# **2.3 Etiquettes de mise en garde**

Lisez toutes les informations et toutes les étiquettes apposées sur l'appareil. Des personnes peuvent se blesser et le matériel peut être endommagé si ces instructions ne sont pas respectées. Tout symbole sur l'appareil renvoie à une instruction de mise en garde dans le manuel.

<span id="page-6-0"></span>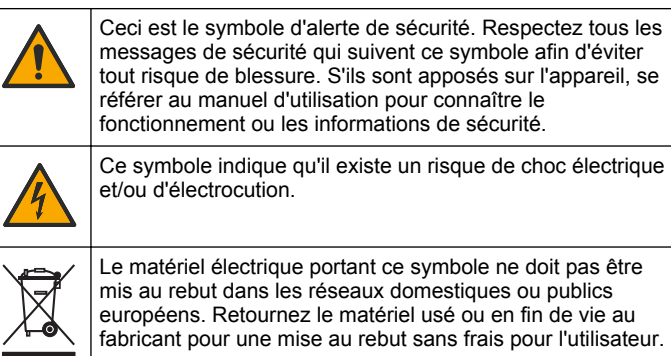

# **2.4 Conformité et certification**

# **A T T E N T I O N**

Cet équipement n'est pas conçu pour être utilisé dans des environnements résidentiels et peut ne pas offrir une protection adéquate à la réception radio dans de tels environnements.

#### **Règlement canadien sur les équipements causant des interférences radio, ICES-003, Classe A** :

Les données d'essai correspondantes sont conservées chez le constructeur.

Cet appareil numérique de classe A respecte toutes les exigences du Règlement sur le matériel brouilleur du Canada.

Cet appareil numérique de classe A répond à toutes les exigences de la réglementation canadienne sur les équipements provoquant des interférences.

#### **FCC part 15, limites de classe A :**

Les données d'essai correspondantes sont conservées chez le constructeur. L'appareil est conforme à la partie 15 de la règlementation FCC. Le fonctionnement est soumis aux conditions suivantes :

**1.** Cet équipement ne peut pas causer d'interférence nuisible.

**2.** Cet équipement doit accepter toutes les interférences reçues, y compris celles qui pourraient entraîner un fonctionnement inattendu.

Les modifications de cet équipement qui n'ont pas été expressément approuvées par le responsable de la conformité aux limites pourraient annuler l'autorité dont l'utilisateur dispose pour utiliser cet équipement. Cet équipement a été testé et déclaré conforme aux limites définies pour les appareils numériques de classe A, conformément à la section 15 de la réglementation FCC. Ces limites ont pour but de fournir une protection raisonnable contre les interférences néfastes lorsque l'équipement fonctionne dans un environnement commercial. Cet équipement génère, utilise et peut irradier l'énergie des fréquences radio et, s'il n'est pas installé ou utilisé conformément au mode d'emploi, il peut entraîner des interférences dangereuses pour les communications radio. Le fonctionnement de cet équipement dans une zone résidentielle risque de causer des interférences nuisibles, dans ce cas l'utilisateur doit corriger les interférences à ses frais Les techniques ci-dessous peuvent permettre de réduire les problèmes d'interférences :

- **1.** Débrancher l'équipement de la prise de courant pour vérifier s'il est ou non la source des perturbations
- **2.** Si l'équipement est branché sur le même circuit de prises que l'appareil qui subit des interférences, branchez l'équipement sur un circuit différent.
- **3.** Eloigner l'équipement du dispositif qui reçoit l'interférence.
- **4.** Repositionner l'antenne de réception du périphérique qui reçoit les interférences.
- **5.** Essayer plusieurs des techniques ci-dessus à la fois.

# **2.5 Présentation du produit**

Les turbidimètres portables 2100Q et 2100Q*is* mesurent la turbidité de 0 à 1000 NTU (FNU). Essentiellement destinés à l'utilisation sur le terrain, ces appareils de mesure portables fonctionnent sur quatre piles AA. Les données peuvent être enregistrées et transférées vers une imprimante, un ordinateur ou un périphérique de stockage USB.

#### <span id="page-7-0"></span>**Figure 1 Présentation du produit**

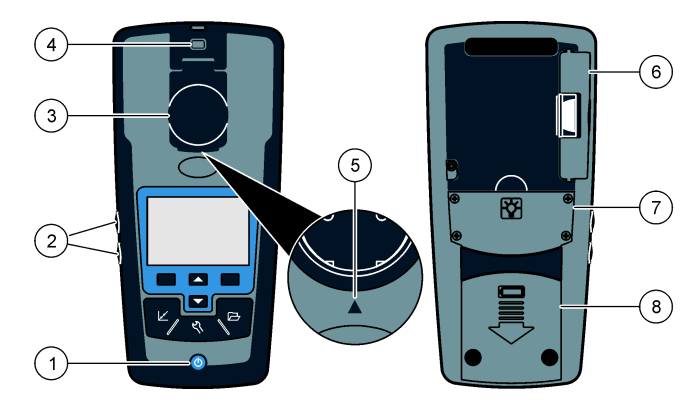

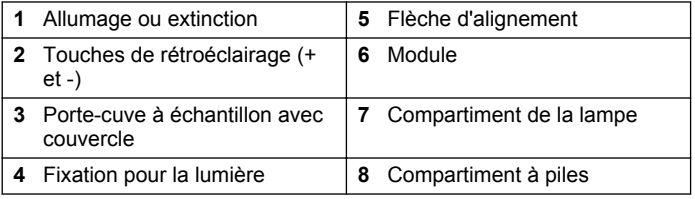

# **2.6 Composants du produit**

Consultez la Figure 2 pour vous assurer que tous les éléments ont bien été reçus. Si un élément est manquant ou endommagé, contactez immédiatement le fabricant ou un représentant.

#### **Figure 2 Composant du 2100Q et 2100Q***is*

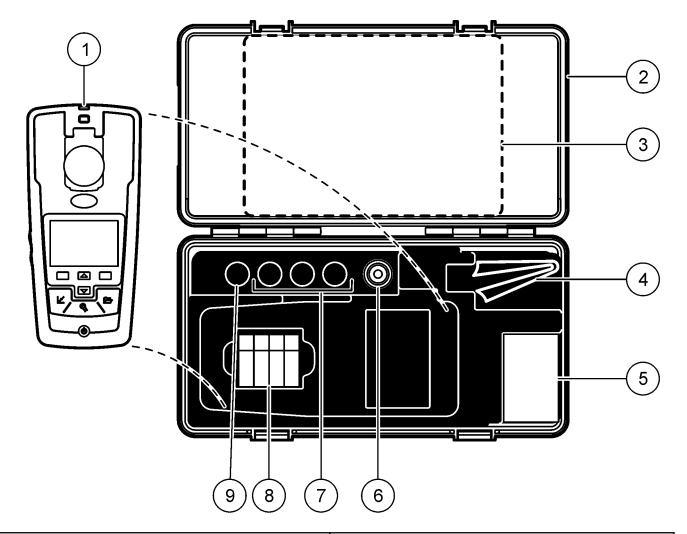

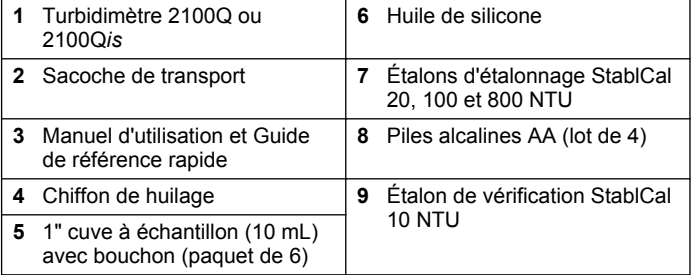

# <span id="page-8-0"></span>**Section 3 Installation**

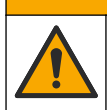

# **A ATTENTION**

Dangers multiples. Seul le personnel qualifié doit effectuer les tâches détaillées dans cette section du document.

# **3.1 Installation de la pile**

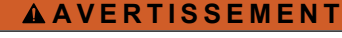

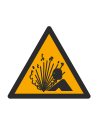

Risque d'explosion. Les piles vides peuvent entraîner une accumulation d'hydrogène dans l'appareil. Remplacez les piles avant qu'elles ne soient vides. N'entreposez pas l'instrument pour une longue durée en laissant les piles à l'intérieur.

# **A AVERTISSEMENT**

Risque d'incendie potentiel N'utilisez que des piles alcalines ou nickel métal hybride (NiMH) dans l'appareil. D'autres types de piles ou une installation incorrecte pourraient causer un incendie. Ne mélangez jamais les types de piles dans l'appareil.

# *A V I S*

Le compartiment des piles n'est pas étanche à l'eau. Si le compartiment des piles est humide, retirez et séchez les piles et séchez l'intérieur du compartiment. Recherchez des traces de corrosion sur les contacts des piles et les nettoyer si nécessaire.

# *A V I S*

En cas d'utilisation de piles nickel métal hybride (NiMH), l'icône d'état des piles n'indique pas une charge complète après mise en place de piles venant d'être rechargées (les piles NiMH ont une tension de 1,2 V, les piles alcalines de 1,5 V). Même si l'icône n'indique pas une charge complète, les piles NiMH de 2300 mAH atteignent 90 % de la durée de fonctionnement de l'appareil (avant recharge) comparée à des piles alcalines neuves.

# *A V I S*

Pour éviter des dégâts potentiels à l'appareil suite à une fuite des piles, retirer les piles de l'appareil de mesure s'il ne doit pas être utilisé pendant une durée prolongée.

L'appareil peut être alimenté par des piles alcalines AA ou rechargeables NiMH. Pour économiser la pile, l'appareil s'éteint après 10 minutes d'inactivité, le rétroéclairage s'éteint après 30 secondes. Cette durée est modifiable dans le menu Gestion de l'alimentation. *Remarque : Les batteries rechargeables ne peuvent être rechargées qu'avec le module USB/alimentation. Consulter la documentation du module pour plus de détails.*

Pour l'installation de la pile, reportez-vous à la [Figure 3.](#page-9-0)

- **1.** Déposer le capot des piles
- **2.** Installez 4 piles alcalines AA ou 4 piles rechargeables nickel métal hybride (NiMH) AA. Vérifier que les piles sont installées dans le bon sens.
- **3.** Reposez le capot des piles.

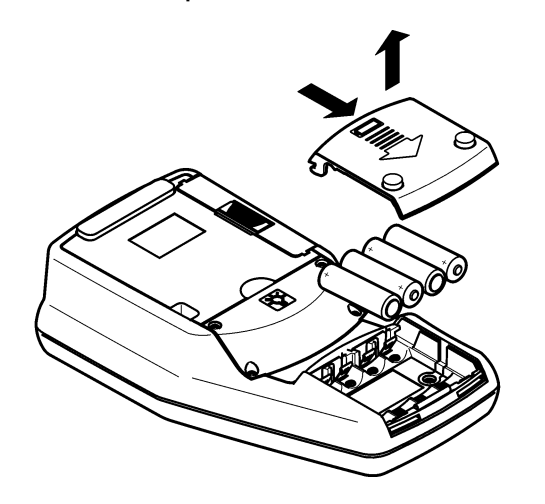

# <span id="page-9-0"></span>**Figure 3 Installation des piles Section 4 Interface utilisateur et navigation**

#### **4.1 Interface utilisateur**

**Figure 4 Description du clavier**

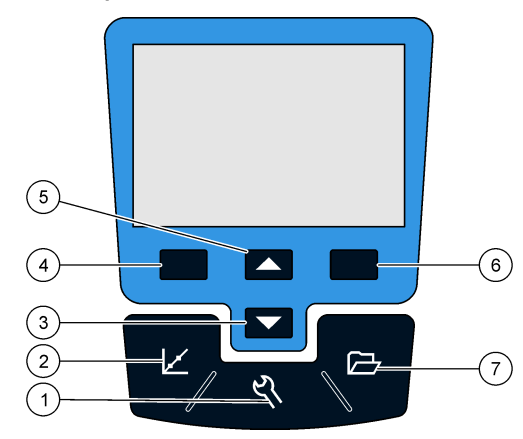

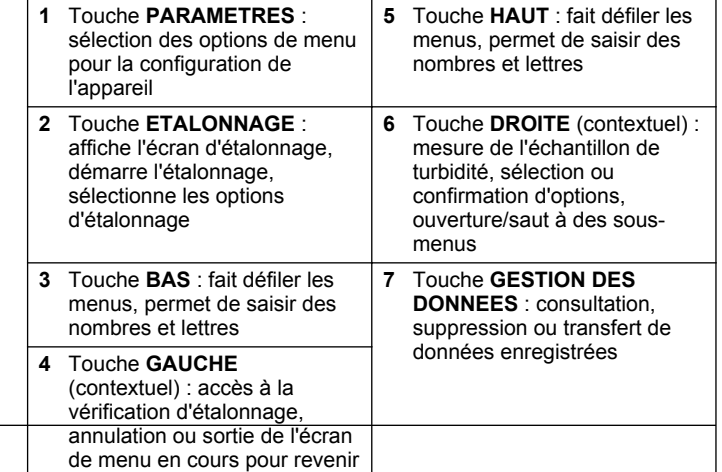

# <span id="page-10-0"></span>**4.2 Description de l'affichage**

L'écran de mesure affiche la turbidité, l'unité, l'état d'étalonnage, la date et l'heure, l'identification d'opérateur (si elle est définie) et l'identification de l'échantillon (si elle est définie). Voir Figure 5.

**Figure 5 Affichage sur écran unique**

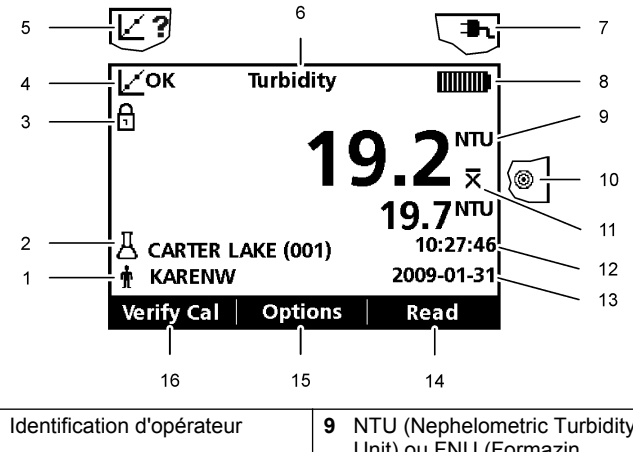

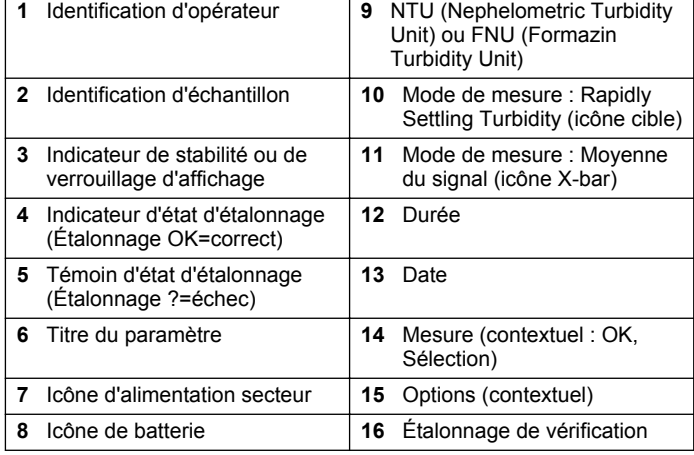

# <span id="page-11-0"></span>**4.3 Navigation**

L'appareil contient un menu Paramètres, un menu Options de mesure, un menu Options d'étalonnage et un menu Options de vérification d'étalonnage pour modifier les différentes options. Utilisez les touches **HAUT** et **BAS** pour sélectionner différentes options. Appuyer sur la touche **DROITE** pour sélectionner une option. Il y existe deux méthodes pour modifier les options :

**1.** Sélectionner une option dans la liste : Utiliser les touches **HAUT** et **BAS** pour sélectionner une option. Si des cases à cocher apparaissent, il est possible de sélectionner plus d'une option. Appuyer sur la touche **GAUCHE** sous Cocher.

*Remarque : Pour décocher les cases, appuyer sur la touche GAUCHE sous Décocher.*

- **2.** Saisie d'une valeur d'option par les touches fléchées : Appuyer sur les touches **HAUT** et **BAS** pour saisir ou modifier une valeur.
- **3.** Appuyer sur la touche **DROITE** pour avancer à l'emplacement suivant.
- **4.** Appuyer sur la touche **DROITE** sous **OK** pour accepter la valeur.

# **Section 5 Mise en marche**

#### **5.1 Allumage et extinction de l'appareil de mesure**

Appuyer sur la touche **ON/OFF** pour allumer ou éteindre l'appareil de mesure. Si l'appareil de mesure ne s'allume pas, assurez-vous que les piles ou le module sont bien installés ou que l'alimentation CA est bien branchée à une prise électrique.

*Remarque : L'option d'arrêt automatique peut aussi arrêter l'appareil. Voir* [Gestion](#page-16-0) [de l'alimentation](#page-16-0) *à la page 15.*

# **5.2 Changement de langue**

La langue peut être réglée de trois façon différente :

- La langue de l'affichage est sélectionnée au premier allumage de l'appareil.
- La langue d'affichage est sélectionnée en maintenant enfoncée la touche d'allumage.
- La langue est modifiable sur le menu Paramètres.
- **1.** Sélectionner une langue dans la liste. Valider en appuyant sur **OK**.
- **2.** Appuyer sur **Terminé** à l'achèvement de la mise à jour.

#### **5.3 Réglage de date et heure**

La date et l'heure sont modifiables sur le menu Date et heure.

- **1.** Appuyer sur la touche **PARAMETRES** et sélectionner Date et heure.
- **2.** Mise à jour des informations de date et heure :

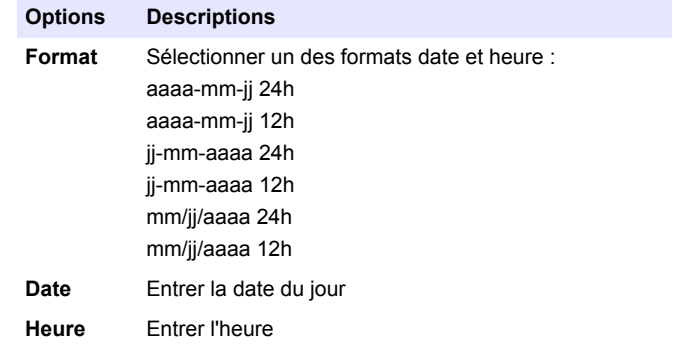

La date et l'heure en cours apparaissent sur l'écran.

Après réglage de la date et de l'heure, l'instrument est prêt à prendre une mesure.

# <span id="page-12-0"></span>**Section 6 Fonctionnement standard**

#### **6.1 Utilisation d'un ID d'échantillon**

L'étiquette d'ID d'échantillon permet d'associer les mesures à un emplacement d'échantillon spécifique. Les données enregistrées inclut cette identification si elle est attribuée.

- **1.** Sélectionner **ID d'échantillon** dans le menu Paramètres.
- **2.** Sélection, création ou suppression d'un ID d'échantillon :

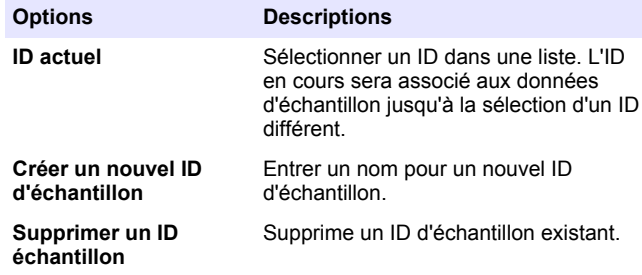

# **6.2 Utilisation d'un ID d'opérateur**

L'étiquette d'ID d'opérateur associe les mesures à un opérateur particulier. Toutes les données enregistrées incluent cet ID.

- **1.** Sélectionner **ID opérateur** dans le menu Paramètres.
- **2.** Sélection, création ou suppression d'un ID d'opérateur :

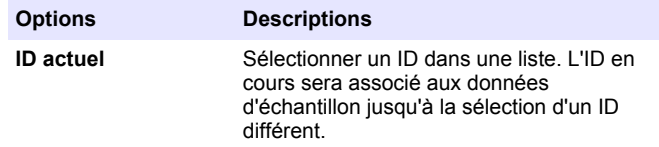

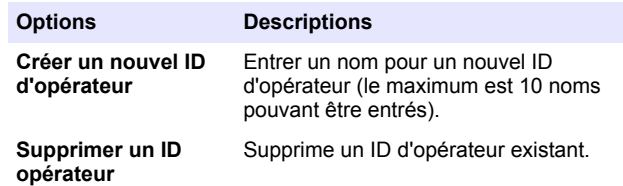

#### **6.3 Calibation du turbidimètre avec les étalons Stabl-Cal**

*Remarque : Pour une meilleure précision utiliser la même à échantillon ou quatre cuves à échantillon appariées pour toutes les lectures effectuées pendant l'étalonnage. Insérer la cuve à échantillon dans le compartiment de l'instrument avec le losange ou le repère d'orientation aligné sur le repère en relief à l'avant du compartiment.*

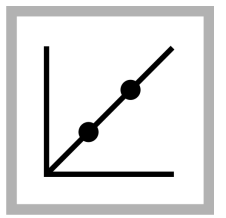

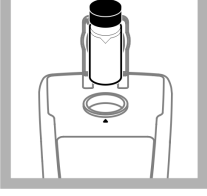

**2.** Insérer l'étalon StablCal 20 NTU et fermez le couvercle. *Remarque : L'étalon à insérer est encadré.*

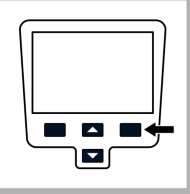

**3.** Appuyez sur **Mesure**. L'écran affiche Stabilisation puis le résultat.

**1.** Appuyer sur la touche **ETALONNAGE** pour passer en mode d'étalonnage. Suivez les instructions à l'écran. *Remarque : Retourner*

*délicatement chaque étalon avant de l'insérer.*

<span id="page-13-0"></span>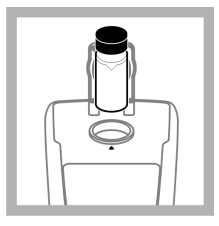

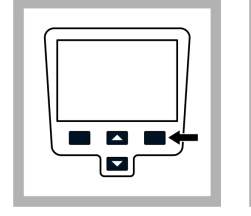

**4.** Répéter les étapes 2 et 3 avec l'étalon StablCal 100 NTU et 800 NTU. *Remarque : Appuyer sur Terminé pour terminer un étalonnage à 2 points.*

**5.** Appuyer sur **Terminé** pour consulter les détails d'étalonnage.

**6.** Appuyer sur **Enregistrer** pour enregistrer les résultats. Après l'achèvement de l'étalonnage, l'instrument passe automatiquement en mode Vérif. étal. Voir [Vérification](#page-21-0) [d'étalonnage \(Vérif.](#page-21-0) [étal.\)](#page-21-0) à la page 20.

 $\blacksquare$ 

 $\blacksquare$ 

# **6.4 Mesures de la turbidité**

# **A AVERTISSEMENT**

Risque d'explosion et d'incendie. Ce turbidimètre est conçu pour des échantillons aqueux. Ne pas faire de mesure sur des échantillons de solvant ou à base de combustible.

les mesures peuvent être prises en mode de mesure Normal, en mode Moyenne du signal ou en mode Rapidly Settling Turbidity. Pour en savoir plus, reportez-vous au [Modes de mesure](#page-22-0) à la page 21. Pour des mesures de turbidité exactes, utiliser des cuves à échantillon propres et éliminer les bulles d'air (dégazage).

#### **6.4.1 Notes sur la mesure**

Des techniques de mesure correctes sont importantes pour réduire au minimum les effets de la variation de l'instrument, de la lumière parasite et des bulles d'air. Utiliser les remarques de mesure ci-dessous pour des mesures correctes.

#### **Instrument**

- S'assurer que l'instrument de mesure est posé sur un plan de travail horizontal et fixe pendant la mesure.
- *Remarque : Ne pas tenir l'instrument de mesure à la main pendant la mesure.*
- Toujours fermer le couvercle du compartiment à échantillon pendant la mesure, l'étalonnage et le stockage.
- Retirer la cuve à échantillon et les piles de l'instrument s'il doit être stocké pendant une durée prolongée (supérieure à un mois).
- Conserver fermé le compartiment à échantillon pour éviter la pénétration de poussière et de saleté.

#### **Cuves d'échantillon**

- Toujours boucher la cuve à échantillon pour éviter le renversement de l'échantillon dans l'instrument.
- Toujours utiliser des cuves à échantillon propres et en bon état. Des cuves sales, rayées ou endommagées peuvent donner des mesures inexactes.
- S'assurer que les échantillons froids ne créent pas de "buée" sur la cuve à échantillon.
- Conserver les cuves à échantillon remplies d'eau désionisée ou distillée et les boucher soigneusement.

#### **Mesures**

- Mesurer les échantillons immédiatement pour éviter les variations de température et le dépôt. Avant de prendre une mesure, toujours s'assurer que l'échantillon est totalement homogène.
- Éviter la dilution d'échantillon chaque fois que c'est possible.
- Éviter de travailler sous la lumière solaire directe.

#### <span id="page-14-0"></span>**6.4.2 Procédure de mesure de turbidité**

*Remarque : Avant de prendre une mesure, toujours s'assurer que l'échantillon est totalement homogène.*

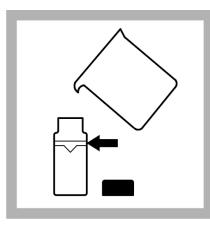

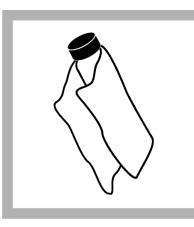

**1.** Recueillir un échantillon représentatif dans un récipient propre. Remplir une cuve à échantillon jusqu'à la ligne (environ 15 mL). Prendre garde à manipuler la cuve à échantillon par le haut. Boucher la cuve.

**2.** Essuyer la cuve avec un chiffon doux et non pelucheux pour éliminer les traces d'eau et de doigts.

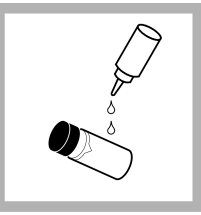

**3.** Appliquer un film mince d'huile de silicone. Essuyer avec un chiffon doux pour obtenir un film régulier sur la totalité de la surface [\(Appliquer l'huile de](#page-23-0) [silicone à une cuve à](#page-23-0) [échantillon](#page-23-0) à la page 22).

**4.** Appuyez sur la touche **Power** pour mettre en route l'appareil de mesure. Placer l'instrument sur un plan de travail robuste.

*Remarque : Ne pas toucher à l'instrument pendant les mesures.*

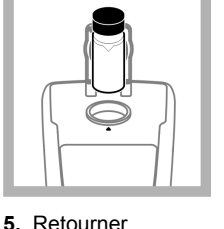

doucement la cuve à échantillon puis l'insérer dans le compartiment de cuve de l'instrument de façon à aligner le losange ou le repère d'orientation avec le repère en relief à l'avant du compartiment de cuve. Fermer le couvercle.

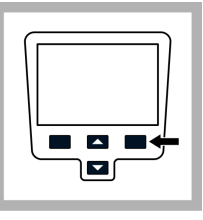

**6.** Appuyez sur **Mesure**. L'affichage indique Stabilisation puis la turbidité en NTU (FNU). Le résultat est affiché et enregistré automatiquement. Des informations supplémentaires sont disponibles sur le site Web du fabricant.

# **Section 7 Gestion des données**

#### **7.1 A propos des données enregistrées**

Les données des types ci-dessous sont enregistrées dans le journal des données :

- Journal des mesures : enregistré automatiquement à chaque mesure d'un échantillon (500 enregistrements)
- Journal d'étalonnage : enregistré seulement sur sélection de **Enregistrer** à la fin d'un étalonnage (25 enregistrements).
- Journal de vérif. d'étalonnage : enregistré seulement sur sélection de **Terminé** à la fin d'un étalonnage de vérification (250 enregistrements).

<span id="page-15-0"></span>Quand le journal des données est plein, les plus anciens points de données sont supprimés lors de l'ajout de données au journal.

# **7.2 Visualiser le journal des données**

Le journal des données contient le journal de mesure, le journal d'étalonnage et le journal de vérification. Tous les journaux peuvent être triés par date.

- **1.** Appuyer sur la touche **GESTION DES DONNEES**.
- **2.** Sélectionner Visualiser le journal des données pour consulter les données enregistrées.
- **3.** Appuyer sur **Cocher** pour consulter les informations supplémentaires.

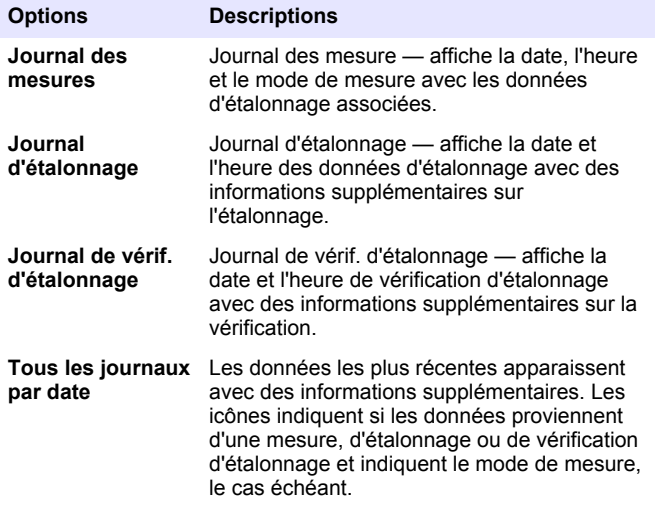

# **7.3 Supprimer le journal des données**

Il y a deux possibilités pour supprimer les mesures enregistrées dans le menu Gestion des données :

**1.** Appuyer sur la touche **GESTION DES DONNÉES** et sélectionner Supprimer le journal des données.

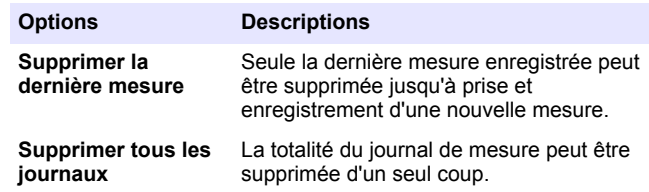

# **7.4 Envoi des données enregistrées**

Les données peuvent être enregistrées et transférées vers une imprimante, un ordinateur ou un périphérique de stockage USB. Les données seront mises en forme dans un fichier XML. Installer le module USB/alimentation en le branchant sur l'appareil de mesure et sur l'alimentation secteur. Consulter la documentation du module pour plus d'informations.

# **Section 8 Utilisation avancée**

# **8.1 Contraste d'affichage**

- **1.** Appuyer sur la touche **PARAMETRES** et sélectionner Contraste de l'affichage.
- **2.** Utiliser les touches **HAUT** et **BAS** pour régler le contraste de l'affichage et appuyer sur OK.

# <span id="page-16-0"></span>**8.2 Gestion de l'alimentation**

Utiliser la gestion d'énergie pour modifier l'option de rétroéclairage et l'option d'arrêt automatique pour économiser la pile.

*Remarque : La gestion d'énergie n'est pas active quand l'appareil de mesure est relié à une alimentation CA.*

- **1.** Appuyer sur la touche **PARAMETRES** et sélectionner Gestion de l'alimentation.
- **2.** Sélectionner l'option d'affichage à modifier.

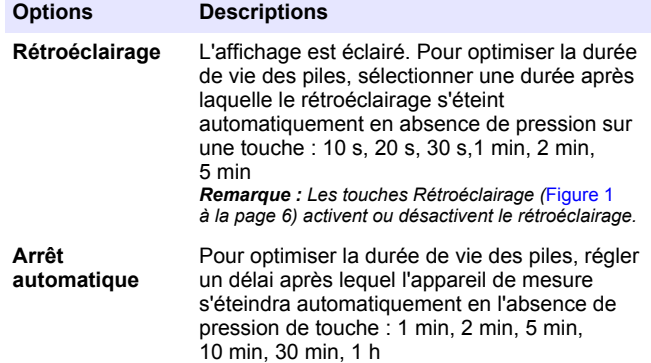

#### **8.3 Définition des options sonores**

L'appareil peut émettre un signal sonore à l'enfoncement d'une touche, quand une mesure est terminée ou quand un rappel d'étalonnage est nécessaire.

**1.** Appuyer sur **PARAMETRES** et sélectionner Sons.

**2.** Sélectionner les événements qui doivent produire un signal sonore. Il est possible de sélectionner plusieurs événements.

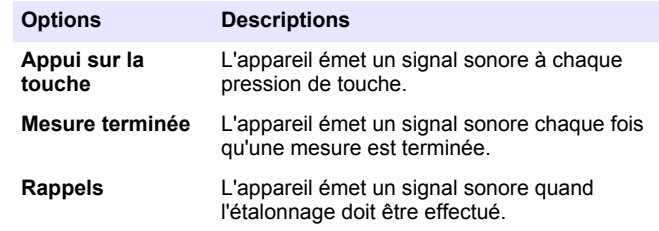

# **8.4 Options de sécurité**

Le menu Options de sécurité permet de protéger la configuration de l'appareil.

Les écrans Setup Date and Time (Réglage de date et heure), Supprimer le journal des données, Restoring Factory Defaults (Restauration des valeurs par défaut d'usine) et Restaurer étal. usine ne sont pas accessibles sans mot de passe.

Enregistrer le mot de passe dans un lieu sûr et accessible. En cas d'oubli du mot de passe alors que Options de sécurité est activé, l'opérateur ne peut plus accéder aux menus interdits. Prenez contact avec le support technique en cas de perte du mot de passe.

#### **8.4.1 Activation des options de sécurité**

Les Options de sécurité et Définition de mot de passe s'associent pour éviter l'accès aux menus interdits.

- **1.** Appuyer sur la touche **PARAMETRES** et sélectionner Options de sécurité.
- **2.** Sélectionner Modifier le mot de passe et utiliser les touches **HAUT** et **BAS** pour définir un mot de passe.

<span id="page-17-0"></span>**3.** Sélectionner Sécurité Marche pour activer le réglage de mot de passe. L'exigence de saisie de mot de passe est régie par l'activation ou la désactivation des Options de sécurité. *Remarque : Régler la sécurité sur Arrêt pour désactiver le réglage de mot de*

*passe.*

**4.** Appuyer sur la touche **ON/OFF** pour allumer et éteindre l'instrument de mesure pour activer les réglages de mot de passe.

# **8.5 Affichage des informations sur l'instrument**

Le menu Informations sur l'instrument affiche des informations spécifiques telles que le nom de l'appareil, le numéro de modèle, la version du logiciel, le numéro de série et les identifications d'opérateur et d'échantillon disponibles. 10 identifications d'opérateur et 100 identifications d'échantillon sont disponibles.

**1.** Appuyer sur la touche **PARAMETRES** et sélectionner Informations sur l'instrument.

# **8.6 Etalonnage**

Le turbidimètre portable est étalonné avec des étalons primaires de formazine en usine. L'appareil de mesure devrait être étalonné à la réception pour les meilleurs résultats. Le constructeur recommande un étalonnage avec un étalon primaire tel que les étalons stabilisés StablCal ou avec des étalons de formazine chaque trimestre. *Remarque : Régler Répét. rappel d'étal. dans le menu Options d'étalonnage pour l'étalonnage périodique. Vérifier l'étalonnage chaque semaine.*

#### **8.6.1 Options d'étalonnage**

Les options d'étalonnage sont Historique de l'étalonnage, Courbes d'étal, Répét. rappel d'étal. et Restaurer l'étalonnage d'usine.

**1.** Appuyer sur la touche **ETALONNAGE** puis sur la touche **HAUT** et **BAS**.

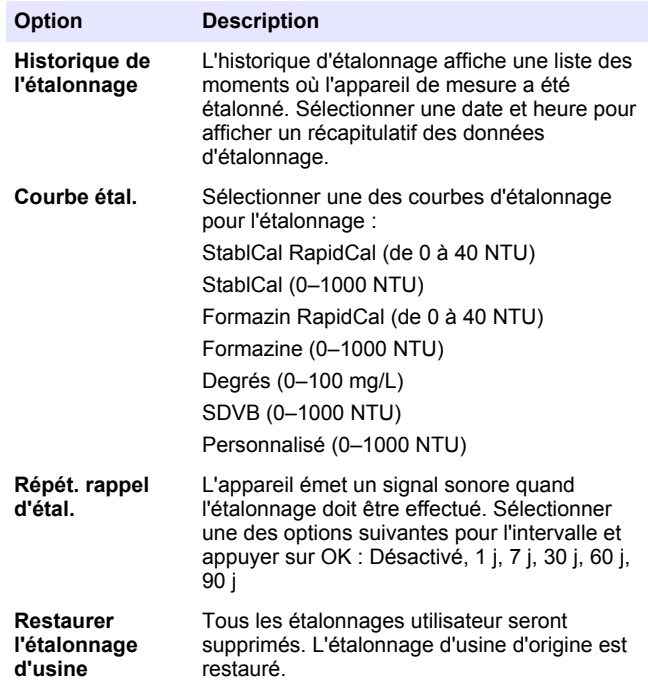

#### **8.6.2 Vue générale de l'étalon d'étalonnage**

Consulter [Tableau 1](#page-18-0) pour la vue générale de l'étalon d'étalonnage.

<span id="page-18-0"></span>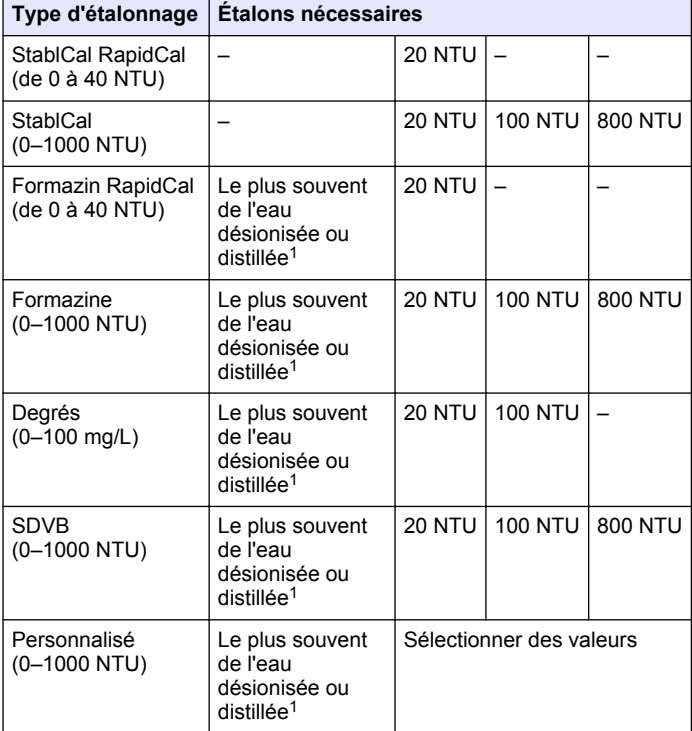

#### **Tableau 1 Aperçu général de l'étalonnage**

 $1$  L'eau doit avoir une turbidité <0,5 NTU pour préparer les étalons d'étalonnage.

#### <span id="page-19-0"></span>**8.6.3 Étalonnage StablCal RapidCal**

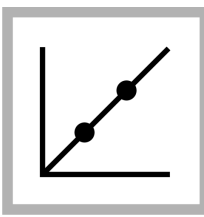

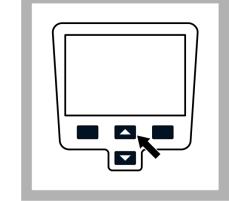

**1.** Appuyer sur la touche **ETALONNAGE** pour passer en mode d'étalonnage. Suivez les instructions à l'écran. *Remarque : Retourner délicatement chaque étalon avant de l'insérer.*

**2.** Appuyer sur les touches **HAUT** et **BAS** pour accéder à **Options** d'étalonnage et sélectionner Courbe étal.

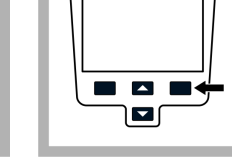

**3.** Sélectionner StablCal RapidCal dans la liste et appuyer sur **OK**.

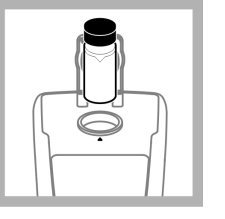

**4.** Insérer l'étalon StablCal 20 NTU et fermez le couvercle. *Remarque : L'étalon à insérer est encadré.*

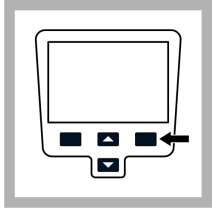

**5.** Appuyez sur **Mesure**. L'écran affiche Stabilisation puis le résultat.

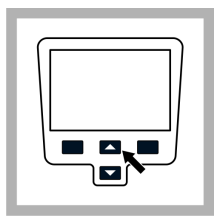

**6.** Appuyer sur **Terminé** pour consulter les détails d'étalonnage.

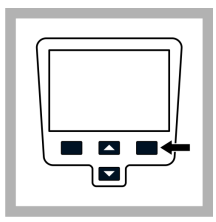

**7.** Appuyer sur **Enregistrer** pour enregistrer les résultats. Après l'achèvement de l'étalonnage, l'instrument passe automatiquement en mode Vérif. étal., voir [Vérification](#page-21-0) [d'étalonnage \(Vérif.](#page-21-0) [étal.\)](#page-21-0) à la page 20.

#### <span id="page-21-0"></span>**8.6.4 Options de vérification**

Les options de vérification sont : Config. l'étalon de vérif., Config. le critère d'accept. et Rappel de vérification.

**1.** Appuyer sur la touche **Gauche** (Vérif. étal.) puis sur les touches **HAUT** et **BAS**.

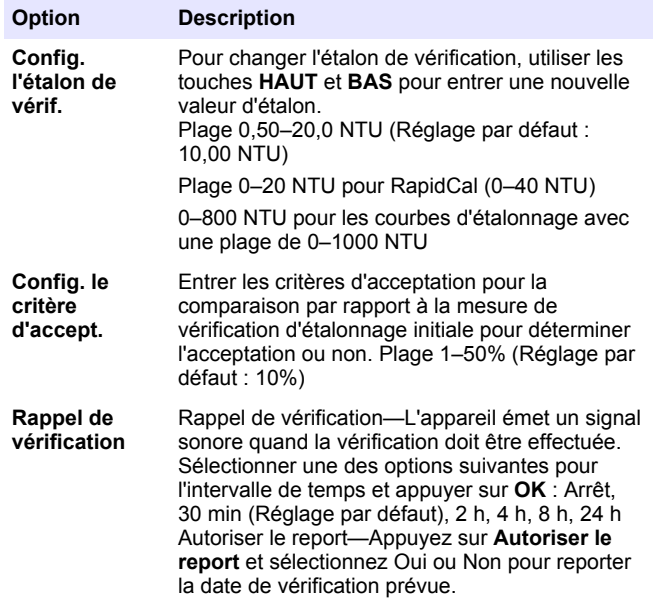

#### **8.6.5 Vérification d'étalonnage (Vérif. étal.)**

Le constructeur recommande une vérification d'étalonnage hebdomadaire. Après l'achèvement de l'étalonnage, l'instrument passe automatiquement en mode Vérif. étal.

Assurez-vous que la cuve à échantillon est propre. Huiler la cuve à échantillon avec de l'huile de silicone, voir [Appliquer l'huile de silicone à](#page-23-0) [une cuve à échantillon](#page-23-0) à la page 22. Contrôler la solution étalon. Préparer un étalon de formazine à la même valeur et mesurer la valeur.

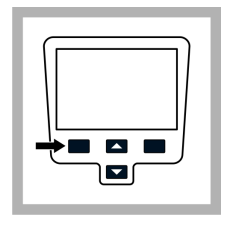

**1.** Appuyez sur **Vérif. étal.** pour entrer dans le menu Vérification.

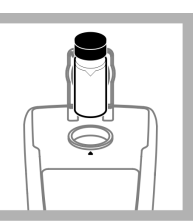

**2.** Retourner doucement l'étalon. Insérer l'étalon de vérification 10,0 NTU (ou autre valeur définie) et fermer le couvercle.

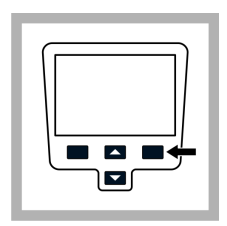

**3.** Appuyer sur **Mesure**. L'affichage indique Stabilisation, puis affiche le résultat et la plage de tolérance.

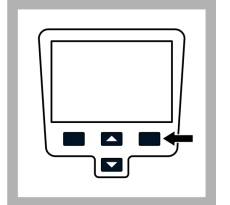

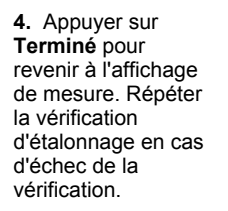

## <span id="page-22-0"></span>**8.7 Modes de mesure**

- **1.** Appuyer sur la touche **HAUT** ou **BAS** pour entrer dans le menu Options de mesure.
- **2.** Sélectionner Mode de mesure pour sélectionner une des options suivantes :

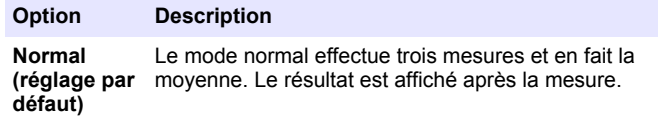

#### **Option Description**

**Moyenne du**

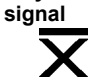

Le mode Moyenne du signal compense les fluctuations de lecture causées par une dérive des particules d'échantillon sur le chemin optique.

L'icône X-bar apparaît à l'affichage quand le calcul de movenne du signal est activé.

Le mode Moyenne du signal effectue 12 mesures et commence l'affichage de la moyenne après trois mesures. Le résultat final est la moyenne des 12 mesures.

**Rapidly Settling Turbidity (RST)** ര

Le mode Rapidly Settling Turbidity (RST) calcule et effectue la mise à jour permanente de la valeur de turbidité de l'échantillon avec une valeur de confiance de 95%, en fonction de la tendance cumulée des valeurs mesurées en temps réel.

Le mode RST s'utilise au mieux sur les échantillons qui se déposent rapidement et dont la valeur change en permanence. La mesure se base sur un échantillon préparée correctement homogène au début de la mesure. Elle s'applique le mieux aux échantillons de valeur supérieure à 20 NTU. L'échantillon doit être soigneusement mélangé par retournement juste avant l'insertion dans l'appareil de mesure.

L'icône de cible apparaît à l'écran quand le mode Rapidly Settling Turbidity est activé.

Le mode Rapidly Settling Turbidity effectue cinq mesures et calcule en affichant les résultats intermédiaires.

## <span id="page-23-0"></span>**8.8 Appliquer l'huile de silicone à une cuve à échantillon**

Les cuves à échantillon et leurs bouchons doivent être maintenus extrêmement propres et sans rayures notables. Appliquer une mince couche d'huile au silicone sur l'extérieur des cuves à échantillon pour masquer les imperfections et rayures mineures qui pourraient contribuer à la dispersion de la lumière.

*Remarque : N'utiliser que l'huile au silicone fournie. Cette huile au silicone a le même indice de réfraction que le verre de la cuve à échantillon.*

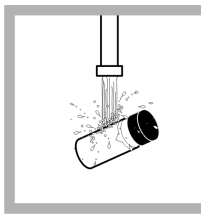

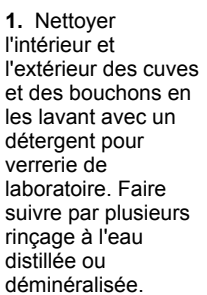

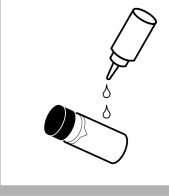

- **2.** Appliquer un petit cordon d'huile au silicone de haut en bas de la cuve.
- - **3.** Utiliser le chiffon à huiler fourni pour répartir uniformément l'huile. Essuyer l'excédent d'huile pour ne laisser qu'une mince couche. Assurezvous que la cuve à échantillon est quasiment sèche avec très peu ou pas d'huile visible. *Remarque : Ranger le chiffon à huile dans le sachet de rangement en plastique pour le conserver propre.*

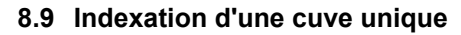

Des mesures précises pour des échantillons à très faible turbidité imposent l'utilisation d'une cuve unique pour toutes les mesures ou un appairage optique des cuves. Utiliser une seule cuve pour assurer la meilleure précision et répétabilité. En cas d'utilisation d'une seule cuve, un repère d'orientation ou index (autre que le losange créé en usine) peut être placé sur la cuve de façon à l'insérer dans l'instrument dans la même orientation à chaque fois.

En cas d'utilisation d'une seule cuve, effectuer un repère d'orientation ou index sur la cellule comme suit :

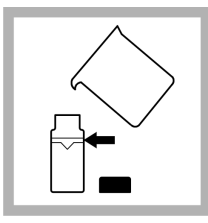

**1.** Remplir la cuve à échantillon propre d'eau de haute qualité (<0,5 NTU) jusqu'à la ligne et boucher immédiatement. Laisser dégazer la cuve à échantillon pendant au moins cinq minutes.

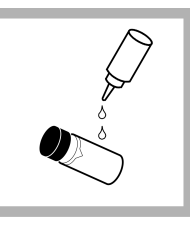

**2.** Essuyer avec un chiffon non pelucheux. Appliquer un film mince d'huile de silicone [\(Appliquer l'huile de](#page-23-0) [silicone à une cuve à](#page-23-0) [échantillon](#page-23-0) à la page 22).

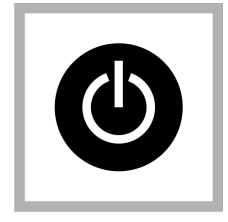

**3.** Appuyez sur la touche **POWER** pour mettre en route l'appareil de mesure. Placer l'instrument sur un plan de travail robuste. *Remarque : Ne pas*

*toucher à l'instrument pendant les mesures.* le repère

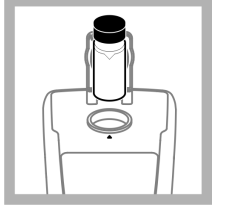

**4.** Insérer la cuve à échantillon dans le compartiment de cuve de l'instrument avec le losange ou d'orientation toujours aligné sur le repère en relief à l'avant du compartiment. Fermer le couvercle.

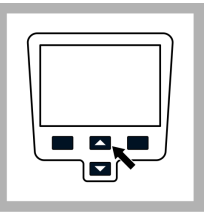

**5.** Appuyer sur les touches **HAUT** et **BAS** pour accéder aux Options de mesure puis sélectionner Indexation cuve d'échantillon. *Remarque : L'instrument reste toujours dans le dernier mode de mesure*

*sélectionné.*

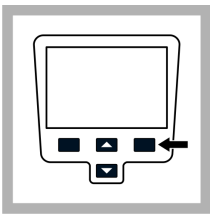

**6.** Appuyer sur **Mesure**. L'affichage indique Stabilisation puis la turbidité en NTU. Enregistrer la position de la cuve dans le compartiment et le résultat de mesure.

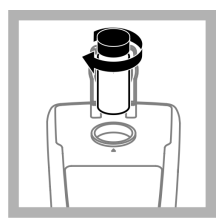

**7.** Retirer la cuver, la faire tourner d'environ ⅛ de tour et la réinsérer dans le compartiment. Fermer le couvercle.

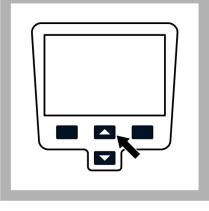

**8.** Appuyer sur **Mesure**. Enregistrer la position de la cuve dans le compartiment et le résultat de mesure.

**9.** Répéter l'étape 6 jusqu'à obtenir la mesure la plus faible. Faire un repère d'orientation sur la bande de marquage près du haut de la cuve pour pouvoir l'insérer de façon répétitive dans la position donnant la mesure la plus

# <span id="page-25-0"></span>**Section 9 Maintenance**

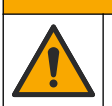

#### **A ATTENTION**

Dangers multiples. Seul le personnel qualifié doit effectuer les tâches détaillées dans cette section du document.

# **9.1 Nettoyage de l'appareil de mesure**

L'appareil de mesure est conçu pour être sans entretien et ne nécessite pas de nettoyage périodique en fonctionnement normal. Les surfaces extérieures de l'appareil peuvent être nettoyées si nécessaire. *Remarque : Ne pas nettoyer l'appareil de mesure avec des solvants pour éviter d'endommager le matériau.*

**1.** Nettoyer l'appareil de mesure avec un chiffon propre et non pelucheux sec ou légèrement humidifié. Une solution de détergent doux peut aussi permettre d'éliminer les salissures liposolubles.

## **9.2 Stockage des cuves à échantillon**

#### *A V I S*

Ne séchez pas les cuves à échantillon à l'air.

*Remarque : Conservez toujours les cuves à échantillon avec leur bouchon pour éviter le séchage des cuves.*

- **1.** Remplir les cuves à échantillon avec de l'eau distillée ou déminéralisée.
- **2.** Bouchez et rangez les cuves à échantillon.
- **3.** Sécher l'extérieur des cuves à échantillon en les essuyant avec un chiffon doux.

# **9.3 Remplacement de la batterie**

# **A AVERTISSEMENT**

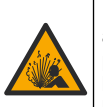

Risque d'explosion. Les piles vides peuvent entraîner une accumulation d'hydrogène dans l'appareil. Remplacez les piles avant qu'elles ne soient vides. N'entreposez pas l'instrument pour une longue durée en laissant les piles à l'intérieur.

# **A AVERTISSEMENT**

Risque d'incendie potentiel N'utilisez que des piles alcalines ou nickel métal hybride (NiMH) dans l'appareil. D'autres types de piles ou une installation incorrecte pourraient causer un incendie. Ne mélangez jamais les types de piles dans l'appareil.

Pour le remplacement de la pile, consulter [Installation de la pile](#page-8-0) à la page 7.

- **1.** Déposer le capot des piles
- **2.** Déposer les piles.
- **3.** Installez 4 piles alcalines AA ou 4 piles rechargeables nickel métal hybride (NiMH) AA. Vérifier que les piles sont installées dans le bon sens.
- **4.** Reposez le capot des piles.

# **9.4 Remplacement de la lampe**

# **A ATTENTION**

Risque de brûlure Attendez que la lampe ait refroidi Tout contact avec la lampe encore chaude peut provoquer des brûlures.

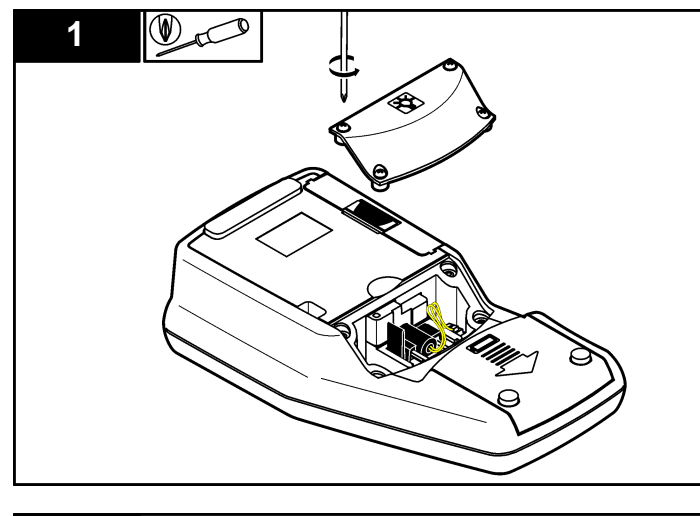

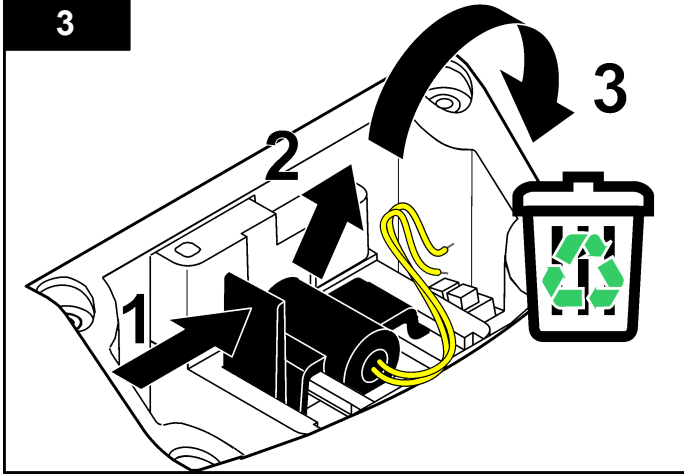

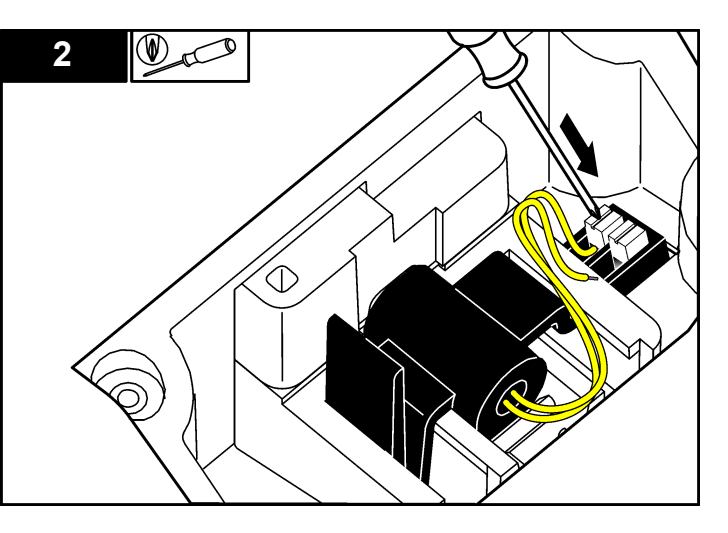

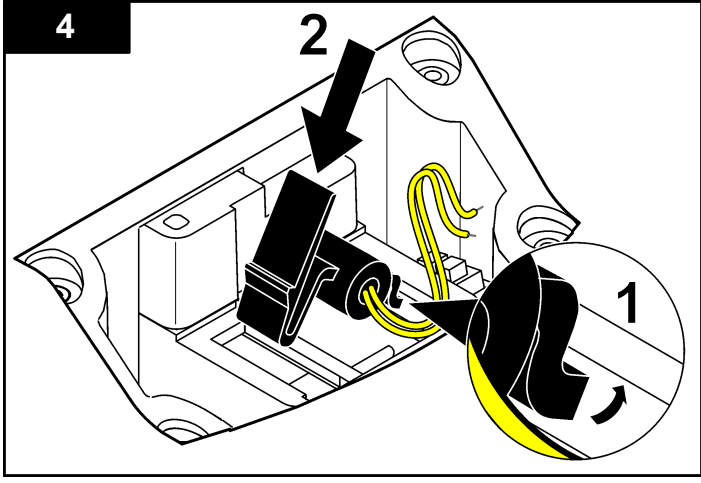

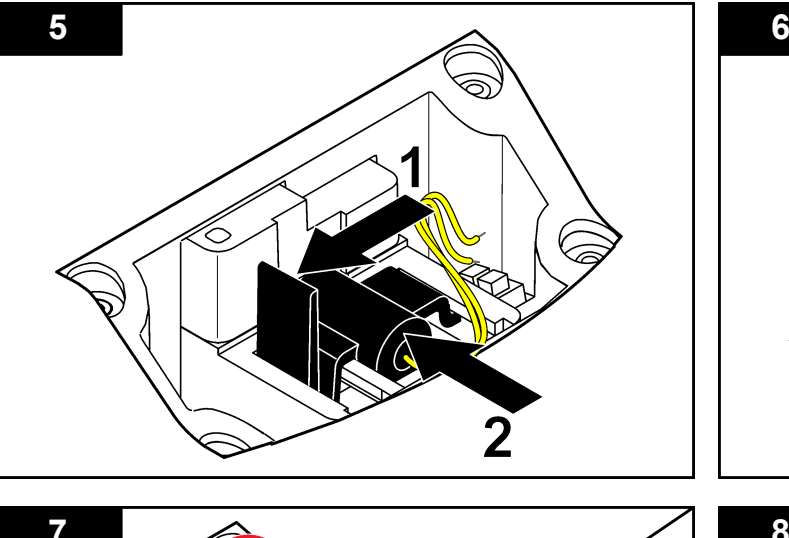

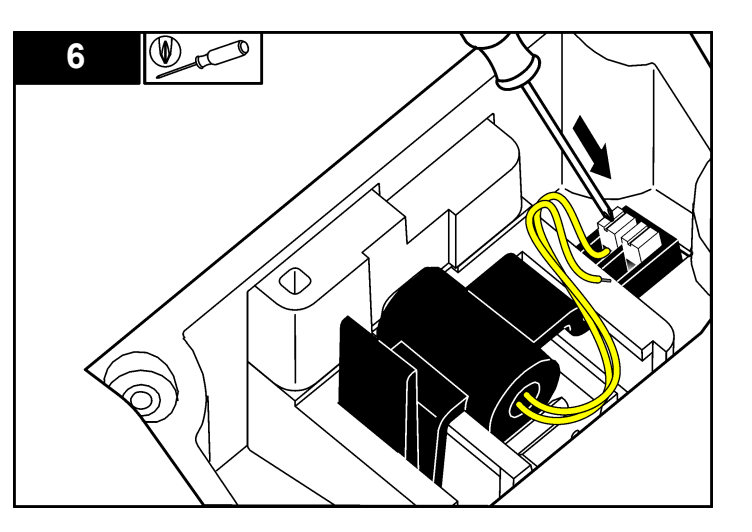

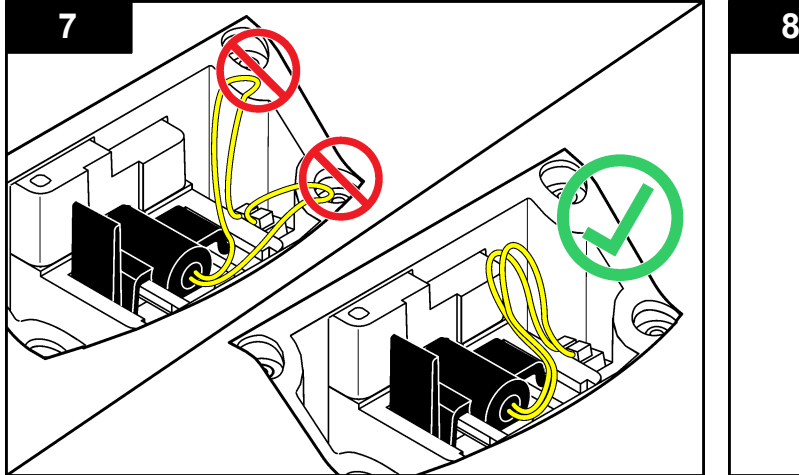

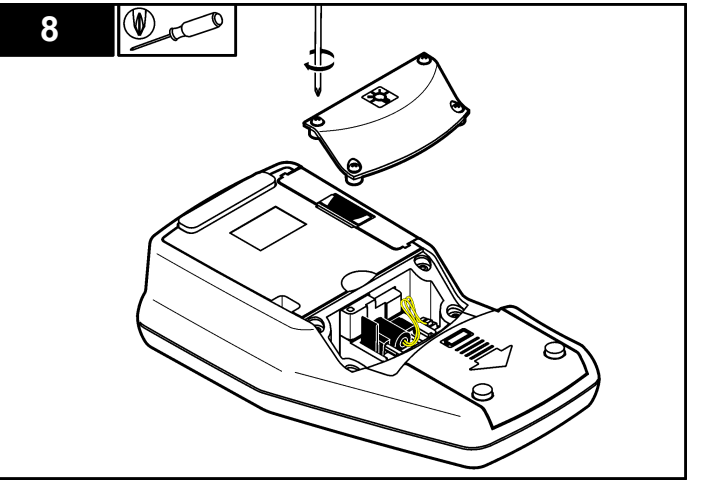

# <span id="page-28-0"></span>**Section 10 Dépannage**

Consulter le tableau ci-dessous des messages ou symptômes les plus courants, pour trouver les causes possibles et actions correctives.

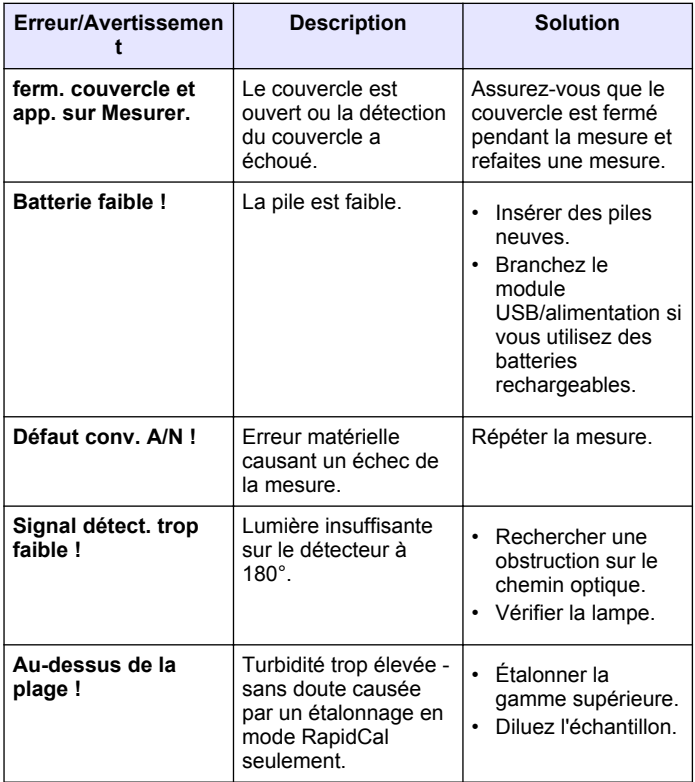

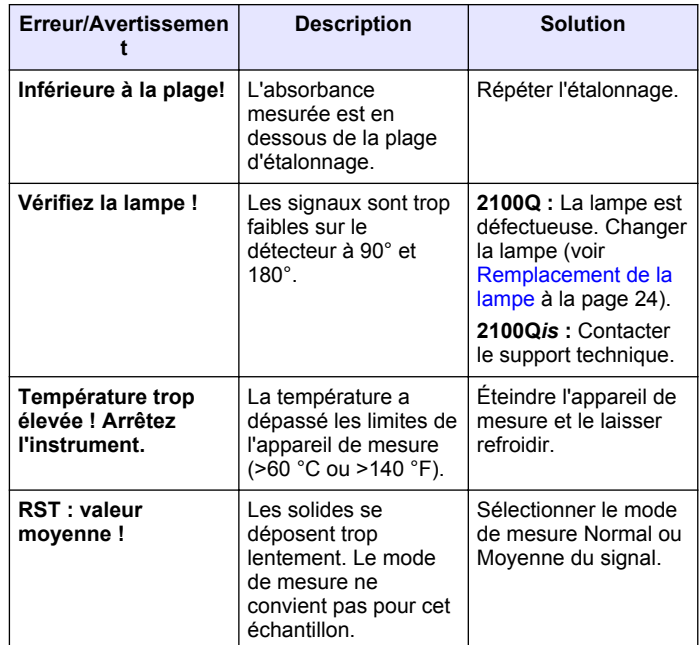

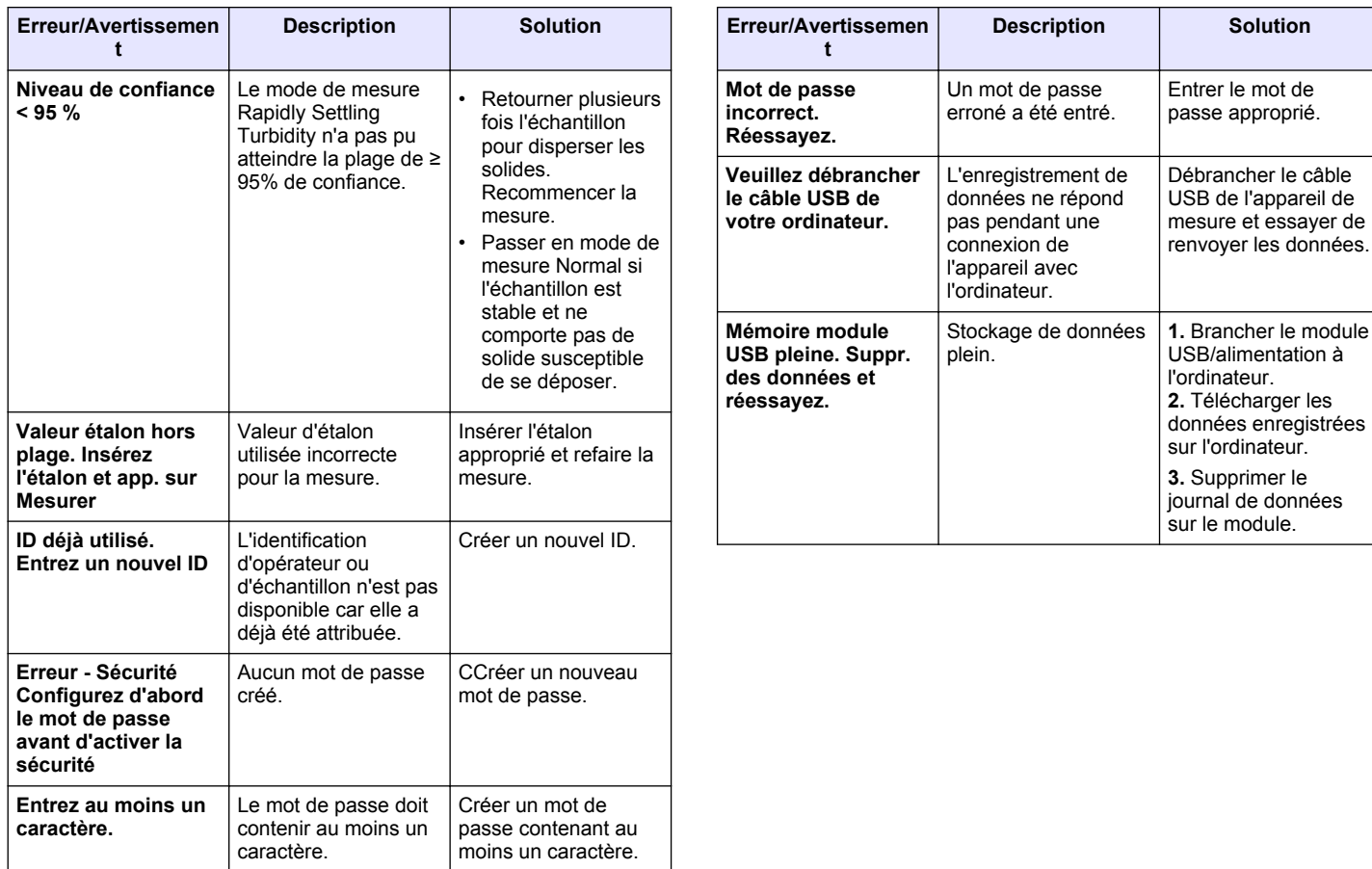

<span id="page-30-0"></span>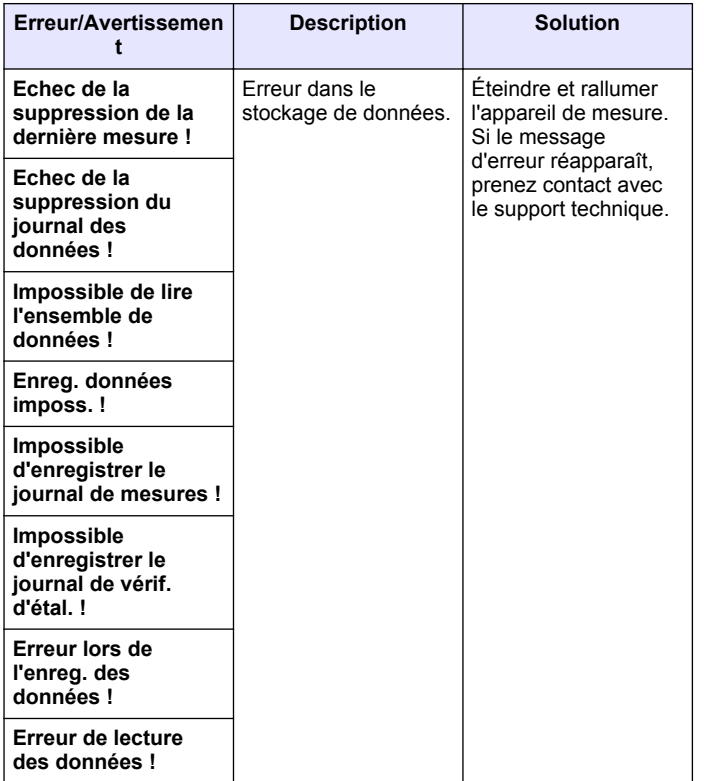

# **Section 11 Pièces et accessoires de rechange**

# **11.1 Pièces de rechange**

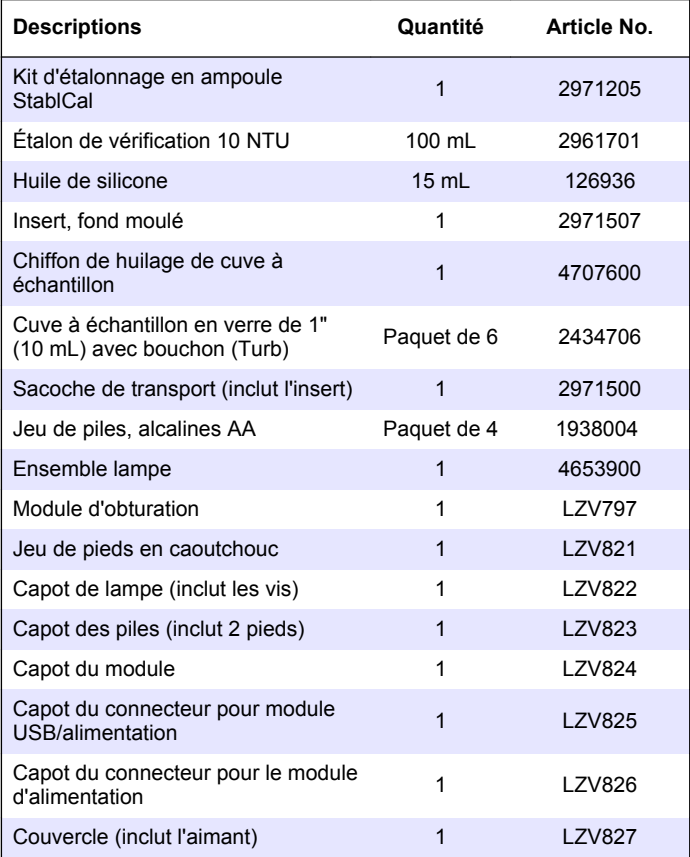

# <span id="page-31-0"></span>**11.2 Accessoires**

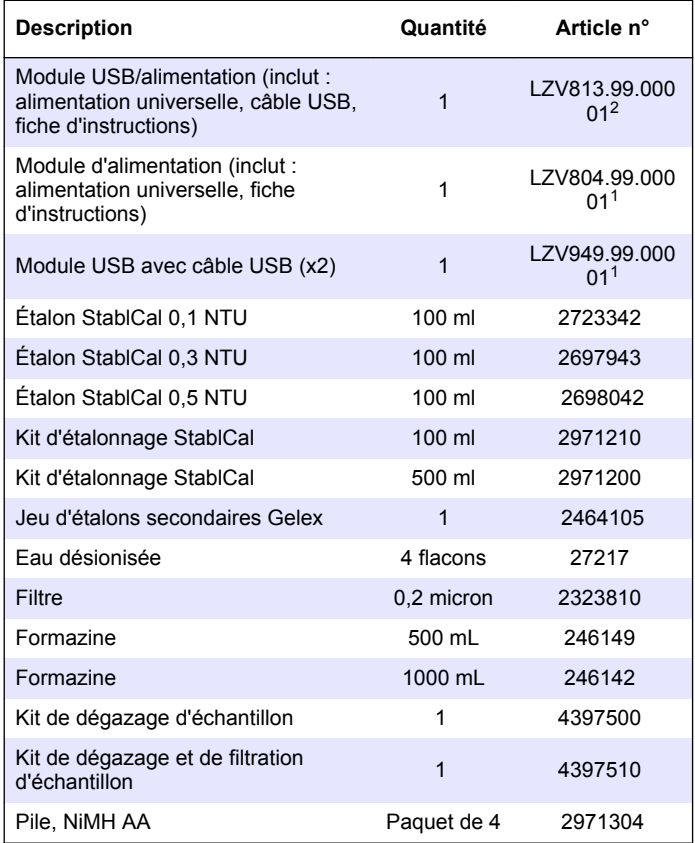

<sup>2</sup> N'est pas disponible dans toutes les régions.

# Index

# <span id="page-32-0"></span> $\mathbf{A}$

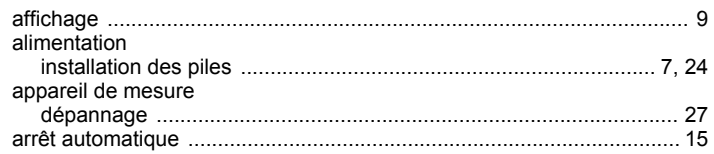

# $\mathbf c$

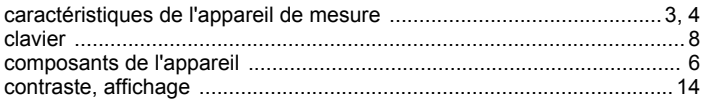

# D

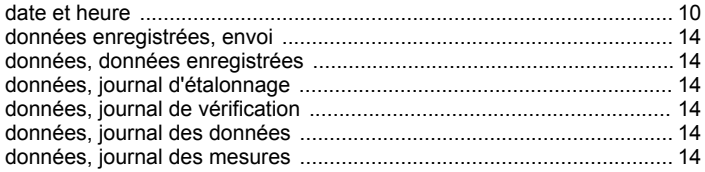

# $\mathsf{E}$

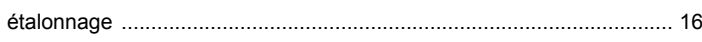

# $H$

#### $\overline{\phantom{a}}$

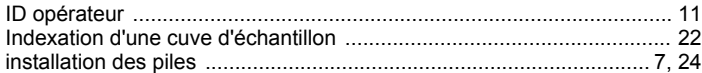

#### L

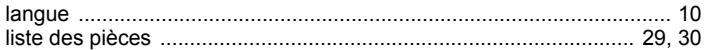

#### M

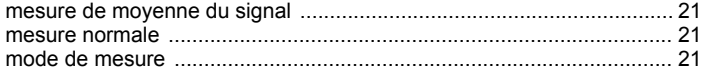

# $\mathbf N$

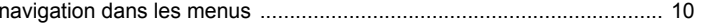

#### $\mathbf{o}$

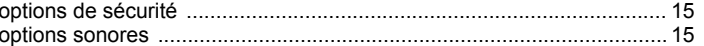

### $\mathsf{R}$

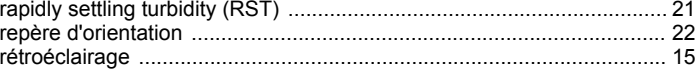

#### $\mathbf{V}$

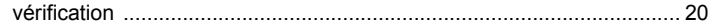

#### **HACH COMPANY World Headquarters**

P.O. Box 389, Loveland, CO 80539-0389 U.S.A. Tel. (970) 669-3050 (800) 227-4224 (U.S.A. only) Fax (970) 669-2932 orders@hach.com www.hach.com

#### **HACH LANGE GMBH**

Willstätterstraße 11 D-40549 Düsseldorf, Germany Tel. +49 (0) 2 11 52 88-320 Fax +49 (0) 2 11 52 88-210 info-de@hach.com www.de.hach.com

#### **HACH LANGE Sàrl**

6, route de Compois 1222 Vésenaz SWITZERLAND Tel. +41 22 594 6400 Fax +41 22 594 6499

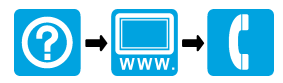

© HACH Company/Hach Lange GmbH, 2009, 2013, 2017, 2021. Tous droits réservés. I INTERNATIONAL INTERNATIONAL AND THE INTERNATIONAL INTERNATIONAL AND THE INTERNATIONAL INTERNATIONAL